From: Greg Rohrer rohrer@cmu.edu

Subject:

Date: July 11, 2017 at 2:27 PM

To:

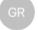

#### Greetings,

I am writing because you are registered for the 2017 Workshop on Methods for Three-Dimensional Microstructure Studies. I look forward to meeting all of you next week. The purpose of this message to provide some useful logistical information. All of the information below is also available on the conference web site (<a href="http://mimp.materials.cmu.edu/rohrer/3DMS">http://mimp.materials.cmu.edu/rohrer/3DMS</a> workshop/) so you can access it as needed. The agenda for the workshop is on the website at: <a href="http://mimp.materials.cmu.edu/rohrer/3DMS">http://mimp.materials.cmu.edu/rohrer/3DMS</a> workshop/Agenda.pdf.

# 1. Some Technical information about the workshop:

- 1.1. We recommend that before you leave, you download current versions of DREAM.3D (at: <a href="http://dream3d.bluequartz.net">http://dream3d.bluequartz.net</a>) and ParaView 5.4.x (at: <a href="https://www.paraview.org/download/">https://www.paraview.org/download/</a>)
- 1.2. The laptop you use will have to have a modern Intel compatible processor (core i3,i5,i7), 8 Gigabytes of RAM, and 20 Gigabytes of free space on the hard drive. If attending the DREAM.3D plug-in (filter) programming session, then you should have at least 40 GB of free space on you hard drive.
- 1.3. If you are planning to attend the plug-in (filter) programming session, thin you are encouraged to set up the development environment on your computer in advance. A representative of BlueQuartz Software will be available throughout Day 1 to assist with this. If you prefer to begin this prior to the workshop, contact Mike Jackson at <a href="mike.jackson@bluequartz.net">mike.jackson@bluequartz.net</a>.

#### 2. Wireless Access on the CMU Campus

There are two modes to connect to our wireless network: through Eduroam or using the CMU Guest Wireless network.

2.1. Eduroam: The eduroam service allows visitors from member institutions to connect to our wireless network using their email address and password.

http://www.cmu.edu/computing/network/wireless/guests/eduroam.html

To use eduroam when visiting Carnegie Mellon:

- -Select the eduroam network from your Wi-Fi list.
- -Log in using your email address and password from your home institution.
- -Accept the server's certificate, if prompted.
- 2.2. CMU Guest Wireless network: Guests select the CMU-GUEST wireless network and log in with their valid non-CMU email address and access code. NOTE: Only one session is allowed per email address. Using the same email to connect another device, will disconnect all devices.

### 3. Getting to the meeting site

3.1. If you are staying at the Wyndham Hotel, it is about 0.7 miles from our meeting. It is a  $\sim$  20 minute walk, but the hotel also has a shuttle that can take you to campus. We will be in the Marquis Conference Room, 5201 Scott Hall (5th floor). We have also created a google walking map from the Wyndham Hotel to the meeting. The link to this is at

<u>http://mimp.materials.cmu.edu/rohrer/3DMS\_workshop/</u> under, venue information.

3.2. It you are arriving by car and parking in visitor parking, the garage is at Gesling Stadium on the map. You can then walk across campus to reach Scott Hall (The stadium and Scott Hall are both on the map provided.

### 4. Parking Information

- 4.1. If you purchased a parking ticket through your conference registration, Neetha Khan will have the validation tickets available on the first day. You will pull a parking ticket from the gate each day and then use the validation ticket I will provide as payment at the pay station when you leave. Guest Parking will be in the East Campus Garage.
- 4.2. If you are planning to park on the street, the best location is on Frew Street, which you can also find on the map provided. Frew Street parking is metered and cost \$2.50 per hour.

## 5. Food provided at the meeting

Coffee will be available each morning. Boxed lunches will be provided at midday. There will also be some refreshments provided in the afternoon.